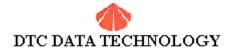

## **Technical Bulletin**

1181.DOC

## Subject: 1181/2278EB EIDE bios LBA upgrade kit

Jumper settings for DTC-1181:

W1 NOT INSTALLED (default) W2 1-2 (Installed at Factory)

W3 1-2 (default)

W4 1-2 (Installed at Factory)

| W6         | W5         | EDPT BIOS Address          | BIOS Size (bytes) |  |
|------------|------------|----------------------------|-------------------|--|
| 1-2        | 1-2        | DC000-DFFFF                | 16K               |  |
| 2-3<br>1-2 | 1-2<br>2-3 | D8000-DBFFF<br>CC000-CFFFF | 16K<br>16K        |  |
| 2-3        | 2-3        | C8000-CBFFF                | 16K (default)     |  |

USAGE: DRIVES >528MB uses DRIVE TYPE 1 OR 2 (FOR D DRIVE)\*
DRIVES <528MB uses USER DEFINE or AUTODETECT\*\*

Compatibility with other bios such as AMI, Award, and Phoenix.

Cross platform with MR. BIOS (Microid Research Inc.) is NOT compatible. If you formatted a drive using LBA on MR. BIOS, it will not operate using the 1181/2278EB bios.

For DTC-1181:

\_\_\_\_\_

NO Drivers are required.

Note: If you loaded any drivers please remove them from the config.sys and system.ini.

For DTC-2278EB:

=============

Latest Driver Set is version 1.6A. Filename: EIDEV16A.ZIP

\*Notes: IBM PS/1 or PS/2 uses AUTO-DETECT ONLY...

You need to have a bios upgrade the EDPT16B to support LBA capability. WARNING: NO DRIVERS ARE USED WITH THIS VERSION BIOS.

\*\* Other Systems including Compaq, AST, Packard Bell, etc that support AUTO-DETECT or drive type 1 use: BIOS VERSION: EDPT15A or EDPT16A

Please contact our Technical support by phone or email.

Provide us your name address and phone number so we can mail the bios out to your location. (Shipping upgrades will be paid by the customer).

Subject: EDPT BIOS differences...

| <b>BIOS VERSIO</b> | N   | Size of Hard drive           | CMOS setup           |  |
|--------------------|-----|------------------------------|----------------------|--|
| EDPT13A            | 2GB | Drive type 1 or 2            |                      |  |
| EDPT14A 2GB        |     | Auto-detect or drive type 1. |                      |  |
| EDPT15A 8GB        |     | Auto-detect or drive type 1. |                      |  |
| EDPT16A            | 8GB | Auto-dete                    | ect or drive type 1. |  |
| EDPT16B            | 8GB | Auto-dete                    | ect or Not Installed |  |

Subject: Disk Software and DTC controllers

Please follow the instructions below to achieve a successful install:

In your CMOS SETUP, make sure that these features are DISABLED:

IDE BLOCK MODE ----- DISABLED
MULTI-SECTOR TRANSFER ----- DISABLED
32-BIT DISK ACCESS ----- DISABLED

ALL SECONDARY PORT BIOS OPTIONS MUST BE DISABLED.

Note: Loading DTC device drivers will directly conflict with these BIOS addresses and options.

1. Uninstall the disk utility software and setup the CMOS as LBA for "c" and "d" drive. OR run FDISK /MBR. Repartition w/ FDISK and Format w/DOS.

12/14/2019 1:04 AM

1. Uninstall the disk utility software and setup the CMOS as LBA for "c" and "d" drive. OR run FDISK /MBR. Repartition w/ FDISK and Format w/DOS.

If Procedure #1 does not clear up the problem.

2. Contact the drive manufacturer via WWW site, BBS, or T/S and obtain the Mid-level or Low-level format utility to wipe the drive clean. Setup the CMOS as LBA for "c" and/or for "d" drive. Repartition w/ FDISK and Format w/DOS.

DTC-1181-2278EB Quick Installation Procedure

3. Uninstall the disk utility software and setup the CMOS as TYPE 1 for "c" drive and TYPE 2 for "d" drive. OR run FDISK /MBR. Repartition w/ FDISK and Format w/DOS.

If Procedure #3 does not clear up the problem.

4. Contact the drive manufacturer via WWW site, BBS, or T/S and obtain the Mid-level or Low-level format utility to wipe the drive clean. Setup the CMOS as TYPE 1 for "c" drive and TYPE 2 for "d" drive.Repartition w/ FDISK and Format w/DOS.

This should clear up any problems w/disk utility software.

Note: If you do not see the DTC EDPT BIOS message appear upon boot up, change the address from C800 to CC00. This will resolve this issue.

If you are having hard drive problems, please contact the drive manufacturer and get there low-level utility software, repartition, and reformat the hard drive. Good Luck!!

If you have any other questions please contact us.

(DTC)Data Technology Corp. 1515 Centre Pointe Dr. Milpitas, CA 95035 
 Main
 (408)942-4000

 Technical Support
 (408)262-7700

 T/S Fax
 (408)942-4027

 Faxback
 (408)942-4005

 BBS
 (408)942-4010

 InterNet
 http://www.datatechnology.com

 E-mail Address
 dtctechs@pacbell.net

2 of 2